# УТВЕРЖДАЮ

**Первый заместитель генерального директора - заместитель по научной** работе ФГУП «**ВНИИФТРИ»** .Н. Щипунов  $H$   $12$   $H$ R SO SAMFINGER MANAGERS

# **Анализаторы спектра портативные серии 4024**

# **МЕТОДИКА ПОВЕРКИ 651-19-030 МП**

### **ОБЩИЕ СВЕДЕНИЯ**

Настоящая методика распространяется на анализаторы спектра серии 4024 (далее анализаторы, 4024), изготавливаемые фирмой «China Electronics Technology Instruments Co., Ltd», КНР, и устанавливает методы и средства первичной и периодической поверок.

Интервал между поверками - 1 год.

 $\mathbf{1}$ 

### ОПЕРАЦИИ ПОВЕРКИ

При поверке анализаторов выполнять операции, представленные в таблице 1.  $1.1$ Таблица 1 - Операции поверки

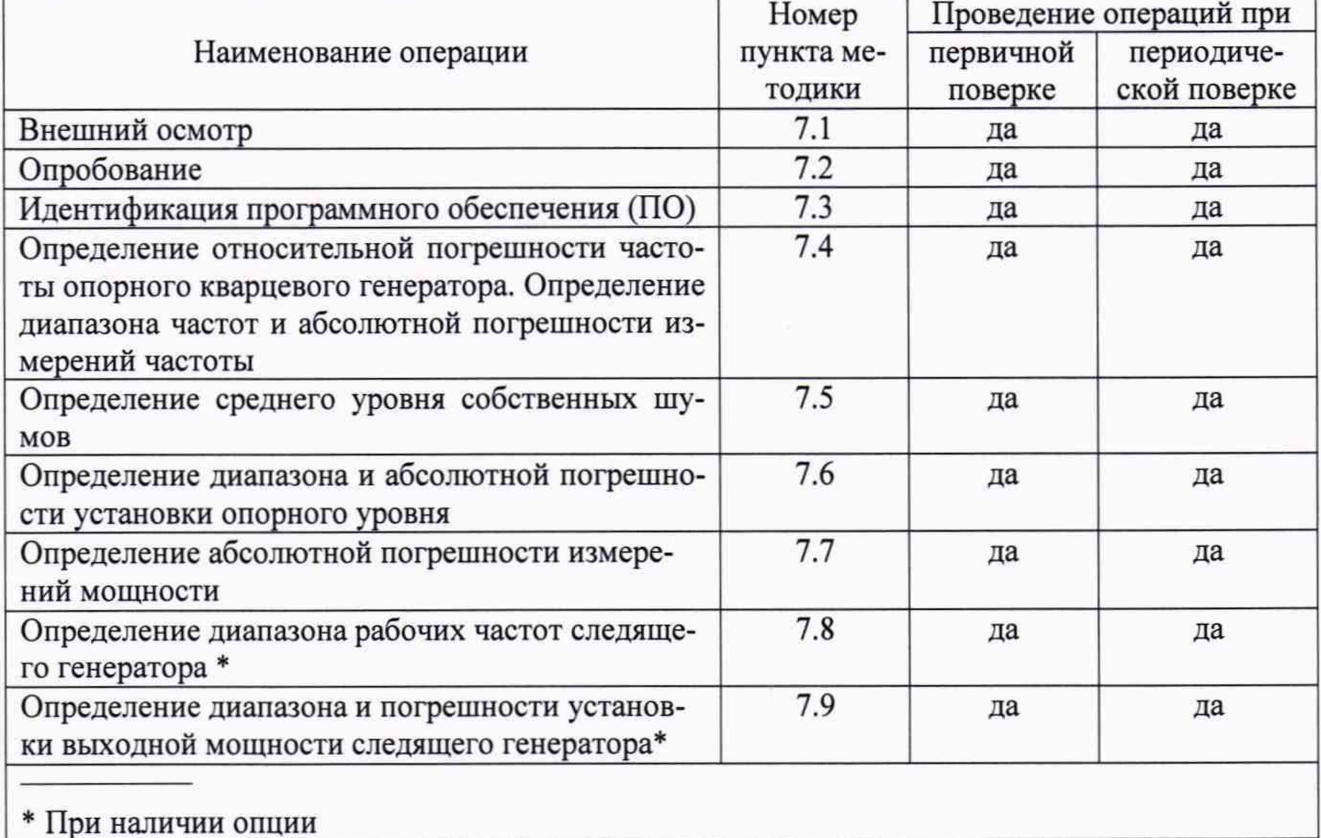

Допускается проведение поверки отдельных измерительных каналов или  $1.2$ меньшего числа измеряемых величин или на меньшем числе поддиапазонов измерений, которые используются при эксплуатации по соответствующим пунктам настоящей методики поверки. Соответствующая запись должна быть сделана в эксплуатационных документах и свидетельстве о поверке на основании решения эксплуатирующей организации.

#### СРЕДСТВА ПОВЕРКИ  $\overline{2}$

2.1 При проведении поверки применять средства поверки, указанные в таблице 2.

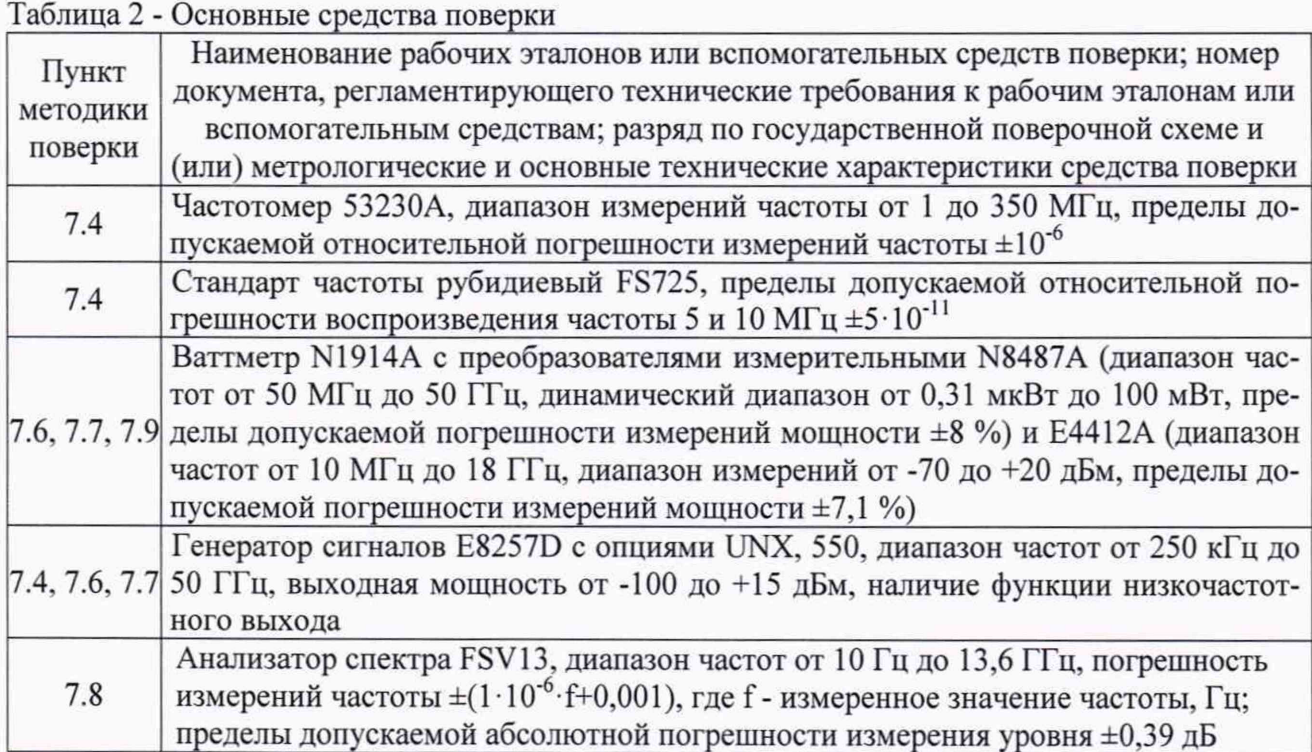

2.1 Вместо указанных в таблице 2 допускается применять другие аналогичные средства поверки, обеспечивающие определение метрологических характеристик поверяемого 4024 с требуемой точностью.

 $2.2$ Применяемые при поверке средства измерений и рабочие эталоны должны быть поверены и иметь свидетельства о поверке с неистекшим сроком действия на время проведения поверки или оттиск поверительного клейма на приборе или в документации или аттестованы в установленном порядке.

#### ТРЕБОВАНИЯ К КВАЛИФИКАЦИИ ПОВЕРИТЕЛЕЙ 3

 $3.1$ При проведении операций поверки должны быть соблюдены меры безопасности, указанные в соответствующих разделах эксплуатационной документации на средства измерений, используемых при поверке.

 $3.2$ К проведению поверки 4024 допускается инженерно-технический персонал со средним или высшим радиотехническим образованием, имеющим опыт работы с радиотехническими установками, ознакомленный с руководством по эксплуатации (РЭ) и документацией по поверке и имеющий право на поверку (аттестованными в качестве поверителей).

#### $\boldsymbol{\Delta}$ ТРЕБОВАНИЯ БЕЗОПАСНОСТИ

 $4.1$ При проведении поверки должны быть соблюдены все требования безопасности в соответствии с ГОСТ 12.3.019-80 «ССБТ. Испытания и измерения электрические. Общие требования безопасности».

#### УСЛОВИЯ ПОВЕРКИ 5

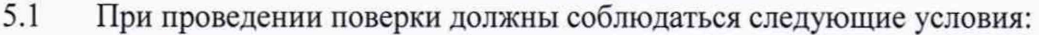

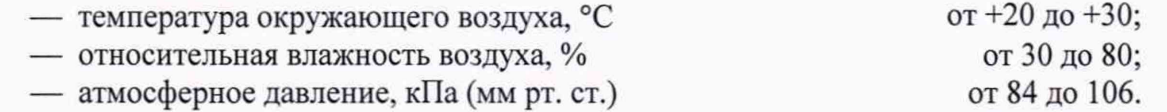

5.2 При отрицательных результатах поверки по любому из пунктов таблицы 1 анализатор бракуется и направляется в ремонт.

### **6 ПОДГОТОВКА К ПОВЕРКЕ**

6.1 Поверитель должен изучить руководство по эксплуатации поверяемого 4024 и используемых средств поверки.

6.2 Перед проведением операций поверки необходимо:

- проверить комплектность поверяемого анализатора;

- проверить комплектность рекомендованных (или аналогичных им) средств поверки. заземлить (если это необходимо) рабочие эталоны и средства измерений, включить питание заблаговременно перед очередной операцией поверки (в соответствии со временем установления рабочего режима, указанным в РЭ).

### **7 МЕТОДЫ (МЕТОДИКИ) ПОВЕРКИ**

7.1 Внешний осмотр

7.1.1 При внешнем осмотре проверить:

- отсутствие механических повреждений и ослабление элементов, чёткость фиксации их положения;

- чёткость обозначений, чистоту и исправность разъёмов и гнёзд, наличие и целостность пломб;

- комплектность согласно требованиям эксплуатационной документации;

- наличие маркировки согласно требованиям эксплуатационной документации.

7.1.2 Результаты внешнего осмотра считать положительными, если выполняются требования, перечисленные в п. 7.1.1. В противном случае 4024 бракуется.

7.2 Опробование

7.2.1 Подключить 4024 к сети питания и включить его согласно РЭ.

7.2.2 Убедиться в возможности установки режимов измерений и настройки основных параметров и режимов измерений анализатора.

7.2.3 Результаты опробования считать положительными, если при включении отсутствуют сообщения о неисправности и 4024 позволяет менять настройки параметров и режимы работы. В противном случае 4024 бракуется.

7.3 Идентификация ПО

7.3.1 Войти в меню «System», выбрать «System Info». На экране 4024 должна отобразиться версия установленного ПО (также идентификационные данные и версия ПО отображаются на экране СИ при включении).

7.3.2 Результаты поверки считать положительными, если процедура самопроверки проходит успешно, идентификационные данные ПО соответствуют идентификационным данным, приведённым в таблице 3. Таблица 3

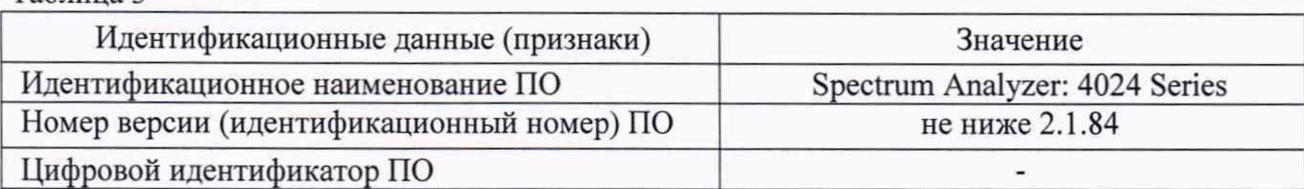

7.4 Определение относительной погрешности по частоте опорного кварцевого генератора. Определение диапазона частот и абсолютной погрешности измерений частоты

7.4.1 Собрать схему измерений в соответствии с рисунком 1.

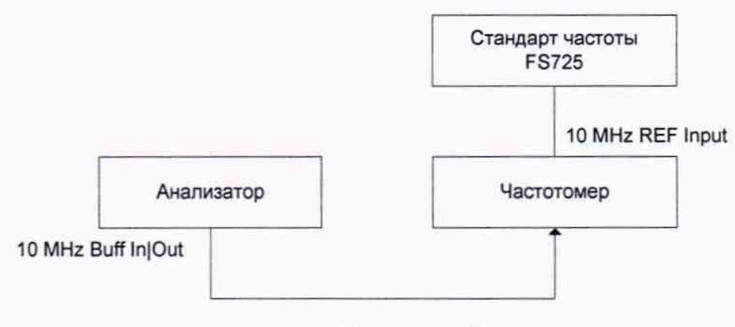

Рисунок 1

7.4.2 Измерить частоту сигнала *f* при помощи частотомера, зафиксировать

7.4.3 Относительную погрешность по частоте (*дf*) вычислить по формуле (1):

$$
\delta f = \frac{f_{H3M} - f_{HOM}}{f_{HOM}},
$$
 (1)

где  $f_{\text{HOM}}$  - номинальное значение частоты опорного генератора, Гц;  $f_{u3M}$  - измеренное частотомером значение частоты,  $\Gamma$ ц.

7.4.4 Собрать схему измерений в соответствии с рисунком 2.

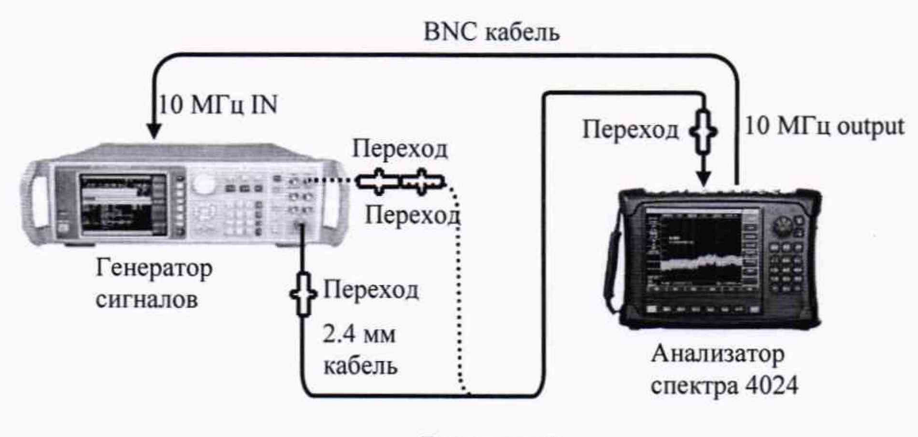

Рисунок 2

7.4.5 Соединить выход низкой частоты (LF) генератора сигналов с входом анализатора. Установить следующие параметры выхода низкой частоты: частота 9 кГц, значение амплитуды минус 10 дБм. Включить выход.

7.4.6 Установить следующие параметры анализатора:

— центральная частота 9 кГц; опорный уровень 0 дБм;

— полоса обзора 1 кГц;

— полоса пропускания 10 Гц. Остальные параметры по умолчанию.

7.4.7 Измерить значение частоты с помощью маркера путём нажатия клавиши «Peak».

7.4.8 Изменить соединение приборов для измерения частоты на высокочастотном выходе генератора (RF).

7.4.9 Установить следующие параметры генератора:

— частота выходного сигнала, равная верхнему пределу диапазона рабочих частот поверяемой модификации анализатора в соответствии с таблицей 4;

— уровень мощности выходного сигнала минус 10 дБм.

7.4.10 Установить следующие параметры анализатора:

— центральная частота анализатора - номинальный верхний предел частоты анализатора (зависит от модификации анализатора);опорный уровень 0 дБм.

— полоса обзора 1 кГц.

— полоса пропускания 10 Гц. Остальные параметры по умолчанию.

Таблица 4

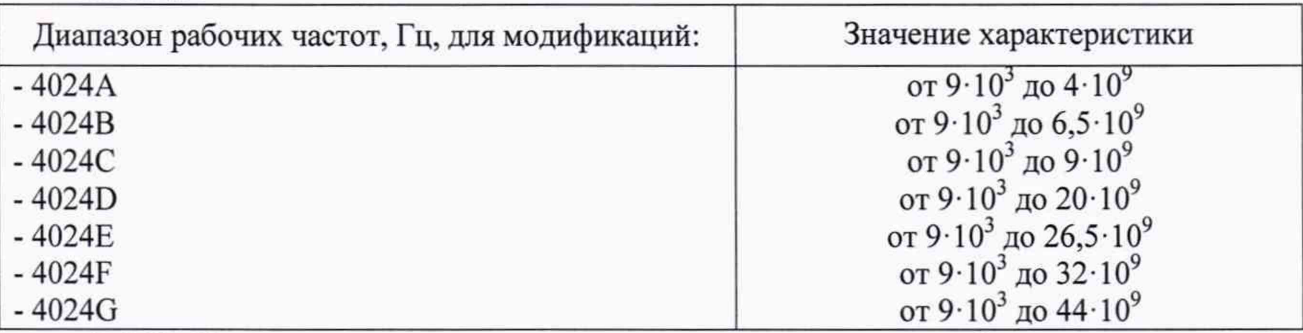

7.4.11 Измерить значение частоты с помощью маркера путём нажатия клавиши «Peak».

7.4.12 Результаты поверки считать положительными, если диапазон рабочих частот анализатора соответствует таблице 4.

7.4.13 Нажать кнопку **Preset** анализатора и установить на нем следующие параметры:

- центральная частота 3 ГГц;
- значение полосы обзора 500 кГц; опорный уровень 0 дБм.

— отношение полосы обзора к полосе пропускания(Span/RBW): 100.

7.4.14 Повторить измерения для всех значений центральной частоты и полос обзора (зависит от модификации анализатора) из таблицы 5.

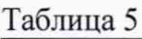

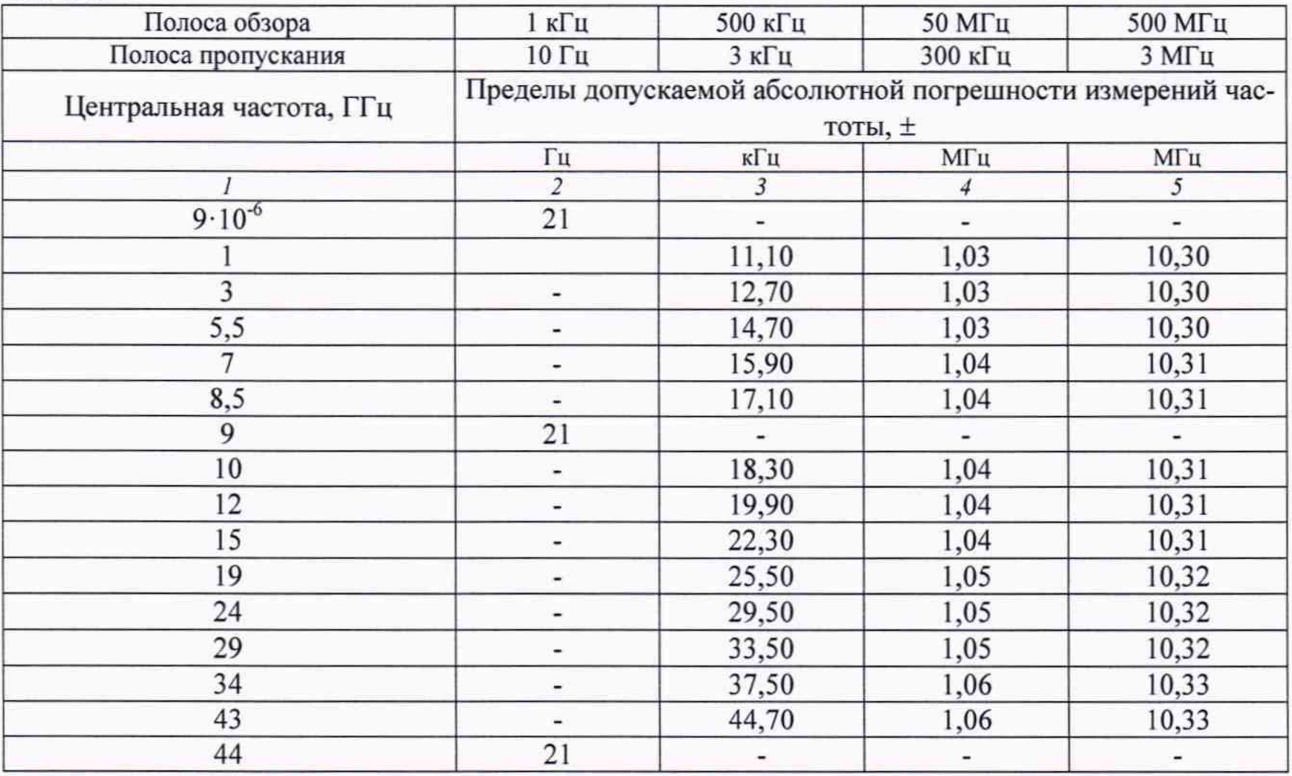

7.4.15 Результаты поверки считать положительными, если:

- значения относительной погрешности частоты опорного генератора находятся в пределах  $\pm 8.10^{-7}$  (рассчитано по формуле  $\pm (T \cdot 5.10^{-7} + 3.10^{-7})$ , где Т - количество лет с даты выпуска);

- диапазон рабочих частот анализатора соответствует таблице 4;

— значения абсолютной погрешности измерений частоты находятся в пределах, указанных в графах 2 - 5 таблицы 5 (вычислены по формуле:  $\pm [F \cdot \delta_{or} + 0.02 \cdot F_{no} + 0.1 F_{nn}]$ , где  $\delta_{\text{or}}$  - относительная погрешность частоты опорного кварцевого генератора; F - измеряемая частота; F<sub>no</sub> - полоса обзора; F<sub>nn</sub> - полоса пропускания.

7.5 Определение среднего уровня собственных шумов

7.5.1. Средний уровень собственных шумов измерять при отсутствии сигнала на входе 4024.

7.5.2. Установить на входной RF-разъем анализатора согласованную нагрузку 50 Ом. Установить на анализаторе следующие значения параметров:

- начальная частота(Start Frequency) 10 МГц,
- конечная частота(Stop Frequency) 20 МГц;
- опорный уровень минус 50 дБм;
- входной аттенюатор 0 дБ;
- полоса пропускания 100 кГц;
- отношение полосы пропускания к полосе видеофильтра( RBW/VBW) 3;
- предусилитель выключен;
- тип детектора Average.

7.5.3. Выбрать «Marker» — «Marker Noise off on» — «Peak» — «Peak Search» для измерения значения уровня шума. Запустить усреднение по 5 измepeниям(«Average off on» — 5).

7.5.4. Повторить измерения для значений диапазонов частот, указанных в таблице 6. Повторить измерения с включенным предусилителем для всех значений диапазонов частот.

7.5.5. Результаты поверки считать положительными, если средний уровень собственных шумов, не превышает значений, указанных в таблице 6.

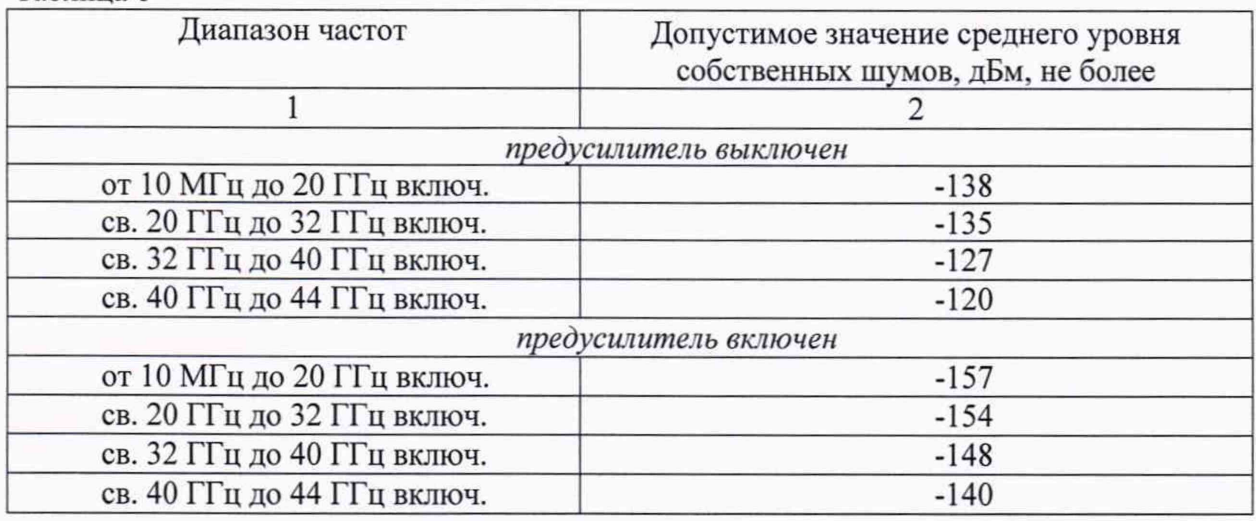

Таблица 6

7.6 Определение диапазона и абсолютной погрешности установки опорного уровня 7.6.1 Собрать схему измерений в соответствии с рисунком 3.

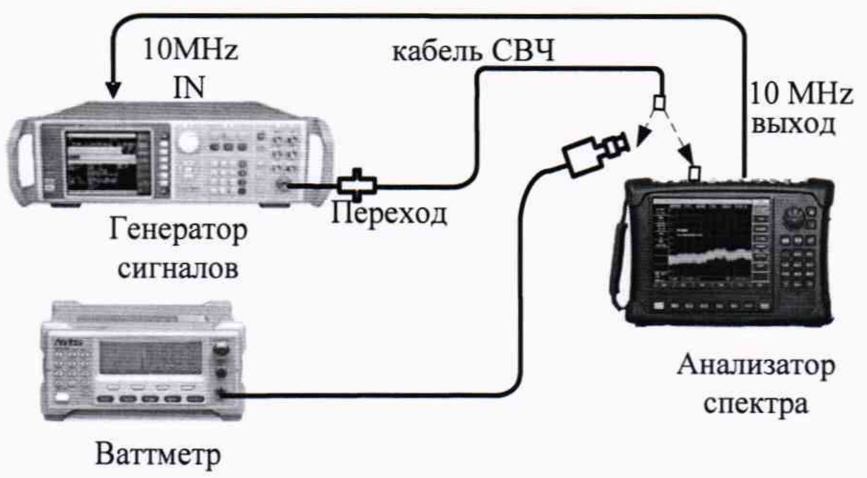

Рисунок 3

7.6.2 Установить на анализаторе максимальный и минимальный возможный опорный уровень. Убедиться в возможности изменения значения от минус 120 до плюс 30 дБм

7.6.3 Установить следующие значения параметров генератора сигналов: значение частоты выходного сигнала 50 МГц, значение уровня мощности выходного сигнала минус 3 дБм по показаниям ваттметра с преобразователем измерительным Е4412А.

7.6.4 Установить следующие параметры анализатора:

— центральная частота 50 МГц;

— опорный уровень 0 дБм;

— полоса пропускания 10 МГц;

— остальные параметры по умолчанию.

7.6.5 Выбрать режим анализатора «Peak» (Поиск пика), и «Marker»— «Delta» (Дельта маркер), зафиксировать опорное значение.

7.6.6 Уменьшить выходную мощность генератора, контролируя значение с помощью ваттметра, на 10 дБ. Установить на анализаторе значение опорного уровня минус 10 дБм. Нажать клавишу «Peak», вычислить погрешность установки опорного уровня как разность между показанием дельта маркера по амплитуде и текущим значением опорного уровня.

7.6.7 Повторить операции пункта 7.6.6, устанавливая значения опорных уровней минус 20, минус 30, минус 40, минус 50 и минус 60 дБм.

7.6.8 Результаты поверки считать положительными, если диапазон установки опорного уровня анализатора составляет от минус 120 до плюс 30 дБм, значения абсолютной погрешности установки опорного уровня находятся в пределах  $\pm 1.2$  дБ в диапазоне от 0 до минус 60 дБм.

7.7 Определение абсолютной погрешности измерений мощности

*а) Определение абсолютной погрешности измерения уровня мощности из-за нелинейности шкалы дисплея*

7.7.1 Для определения абсолютной погрешности измерения уровня из-за нелинейности шкалы дисплея собрать схему измерений в соответствии с рисунком 3.

7.7.2 Для определения абсолютной погрешности измерения уровня из-за нелинейности шкалы дисплея собрать схему измерений в соответствии с рисунком 3.

7.7.3 Установить следующие параметры анализатора:

- центральная частота 50 МГц;
- опорный уровень 0 дБм;

— полоса пропускания 10 МГц;

— остальные параметры по умолчанию.

7.7.4 Установить следующие значения параметров генератора сигналов: значение частоты выходного сигнала 50 МГц, значение уровня мощности выходного сигнала Р<sub>г</sub> равную 0 дБм по показаниям ваттметра с преобразователем измерительным Е4412А.

7.7.5 Нажать на анализаторе клавишу «Peak» (Поиск пика), и «Marker»— «Delta» (Дельта маркер), зафиксировать опорное значение.

7.7.6 Уменьшить выходную мощность генератора на значение  $\Delta P_r$  равное 10 дБ, контролируя значение с помощью ваттметра. Нажать клавишу «Peak», вычислить погрешность измерений уровня мощности  $\Delta P_{\text{H}}$ , вызванную нелинейностью шкалы дисплея как разность между показанием дельта маркера анализатора ДМ и текущим значением уровня сигнала генератора Р<sub>г</sub>:

$$
\Delta P_{\rm H} = \Delta M - \Delta P_{\rm r}.
$$

7.7.7 Повторить операции пункта 7.7.5, уменьшая выходную мощность генератора с шагом 10 дБ до уровня минус 60 дБм.

7.7.8 Результаты поверки по пункту А) считать положительными, если значения абсолютной погрешности измерений мощности из-за нелинейности шкалы дисплея находятся в пределах ±1,0 дБ

*б) Определение абсолютной погрешности измерения уровня мощности при переключении входного аттенюатора*

7.7.9 Установить следующие параметры анализатора:

- Центральная частота 50 МГц;
- Полоса обзора 100 кГц;
- Опорный уровень минус 10 дБм;
- Ослабление внутреннего аттенюатора 0 дБ;
- Полоса пропускания 1 кГц;
- Полоса видеофильтра 100 Гц;
- остальные параметры по умолчанию.

7.7.10 Установить следующие значения параметров генератора сигналов: значение частоты выходного сигнала 50 МГц, значение уровня мощности выходного сигнала минус 25 дБм по показаниям ваттметра с преобразователем измерительным Е4412А.

7.7.11 Нажать на анализаторе клавишу «Peak» (Поиск пика), зафиксировать опорное значение.

7.7.12 Вычислить погрешность измерений уровня мощности ДР, как разность между показанием анализатора Рас и показанием ваттметра Рватгм:

### $\Delta P = P_{ac} - P_{\text{r}}$  (2)

7.7.13 Повторить операции пунктов 7.7.11 и 7.7.12 при значениях ослабления входного аттенюатора анализатора 10 и 20 дБ.

7.7.14 Установить опорный уровень анализатора 20 дБм и изменить уровень выходного сигнала генератора так, чтобы показания измерителя мощности были равны минус 5 дБм.

7.7.15 Повторить операции пунктов 7.7.11 и 7.7.12 при значениях ослабления входного аттенюатора анализатора 30, 40 и 50 дБ для модификаций 4024D, 4024Е, 4024F, 4024G и 30 дБ для модификаций 4024А, 4024В, 4024С.

7.7.16 Результаты поверки по пункту Б) считать положительными, если диапазон ослаблений входного аттенюатора составляет от 0 до 30 дБ для модификаций 4024А, 4024В, 4024С; от 0 до 50 дБ - для модификаций 4024D, 4024Е, 4024F, 4024G, значения абсолютной погрешности измерения мощности при переключении входного аттенюатора находятся в пределах ±1,2 дБ

*в) Определение абсолютной погрешности измерений мощности в рабочем диапазоне частот*

7.7.17 Уровень сигнала (мощность) на выходе генератора контролировать с помощью ваттметра.

7.7.18 Абсолютную погрешность измерений уровня сигналов определять на частотах 10, 500 МГц; 6, 10, 12,5; 13, 15, 20, 25, 32, 40 ГГц, в зависимости от верхнего предела диапазона рабочей частоты модификации анализатора. Устанавливать на генераторе последовательно значения частот в зависимости от модификации анализатора и уровень мощности О дБм для каждой частотной точки при помощи ваттметра с преобразователем измерительным Е4412А (на частотах от 10 МГц) или N8487А (от 50 МГц).

7.7.19 Установить на анализаторе следующие параметры: отношение полосы пропускания к полосе видеофильтра (RBW/VBW) 10; тип детектора Normal; предусилитель выключен; количество измерений 5, остальные параметры сохранить по умолчанию или в режиме авто. Выбрать режим анализатора Реак(Поиск пика). Устанавливать центральную частоту в соответствии с пунктом 7.7.18.

7.7.20 Вычислить абсолютную погрешность измерений уровня сигнала как разность между значением мощности, измеренной при помощи анализатора и измеренной ваттметром по формуле 2.

7.7.21 Результаты поверки считать положительными, если значения абсолютной погрешности измерений мощности сигнала находятся в пределах  $\pm 1.8$  дБ в диапазоне частот от 10 МГц до 13 ГГц, ±2,3 дБ - в диапазоне частот свыше 13 до 40 ГГц.

7.8 Определение диапазона рабочих частот встроенного следящего генератора (при наличии опции)

7.8.1 Собрать схему в соответствии с рисунком 4.

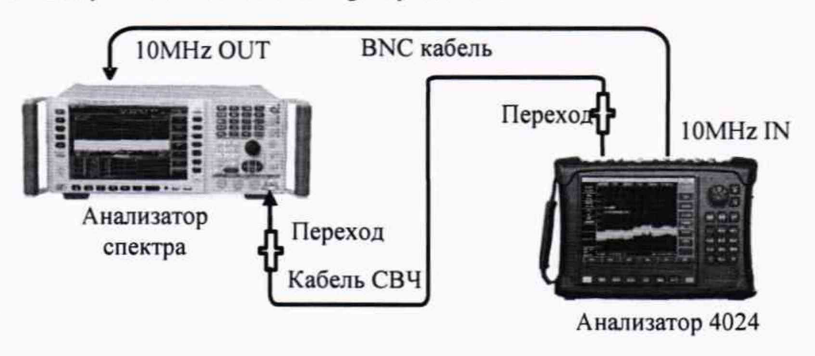

Рисунок 4

7.8.2 Установить следующие параметры сигнала на следящем генераторе анализатора 4024: частота сигнала 100 кГц, значение уровня мощности выходного сигнала минус 10 дБм.

7.8.3 На анализаторе спектра FSV установить центральную частоту 100 кГц и полосу обзора 10 кГц. С помощью маркера измерить частоту сигнала.

7.8.4 Установить выходную частоту следящего генератора анализатора 4024С равную 9 ГГц. Повторить измерения анализатором 4024 на центральной частоте 9 ГГц.

7.8.5 Результаты поверки считать положительными, если диапазон частот следящего генератора составляет от 100 кГц до 4 ГГц для модификации 4024А, от 100 кГц до 6,5 ГГц для модификации 4024В, от 100 кГц до 9 ГГц для модификации 4024С.

7.9 Определение диапазона и погрешности установки выходной мощности следящего генератора (при наличии опции)

7.9.1 Собрать схему в соответствии с рисунком 5

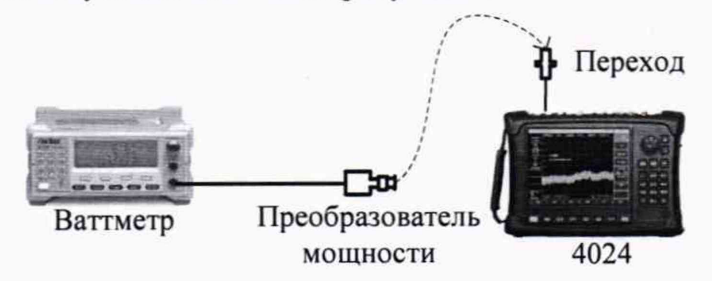

Рисунок 5

7.9.2 Определение погрешности установки уровня выходного сигнала проводить с помощью ваттметра на частотах 10 МГц; 1,2; 2; 4; 6; 7,5 и 9 ГГц (верхняя частота в зависимости от модификации анализатора) и уровнях выходного сигнала минус 40; минус 30; минус 20, минус 10,минус 5, 0 дБм путём сличения установленного значения уровня выходного сигнала с показаниями ваттметра с преобразователем мощности Е4412А.

7.9.3 Погрешность установки уровня выходного сигнала определить по формуле (3):

$$
\Delta P = P_{\text{ycm}} [\partial E M] - P_{\text{u2M}} [\partial E M] \quad , \quad (3)
$$

где *Руст* - установленное значение уровня выходного сигнала, дБм;

*Ригм -* измеренное значение уровня выходного сигнала.

7.9.4 Результаты поверки считать положительными, если диапазон уровня выходного сигнала генератора составляет от минус 40 до 0 дБм, а значения погрешности установки выходной мощности следящего генератора находятся в пределах ±2,5 дБ.

8 Оформление результатов поверки<br>8.1. При положительных результатах и

8.1. При положительных результатах поверки на анализатор выдают свидетельство установленной формы. Знак поверки наносится на свидетельство о поверке.

8.2. В случае отрицательных результатов поверки применение анализатора запрещается, на него выдается извещение о непригодности к применению с указанием причин забракования.

Начальник НИО-1 ФГУП «ВНИИФТРИ»

**Миними О.В. Каминский**